# **ЗМІНИ В ОНОВЛЕННІ 11.02.039**

## **ЗМІНИ У ДОВІДНИКАХ**

Оновлено **Довідник умовних кодів причин коригування**. Довідник підключено до графи 2.1 форми **Додаток №2 до податкової накладної. Розрахунок коригування кількісних і вартісних показників до податкової накладної** (J1201212, F1201212).

## **СПЕЦІАЛІЗОВАНА ЗВІТНІСТЬ ДЛЯ МІНІСТЕРСТВ ТА ВІДОМСТВ**

### **Звітність державних підприємств**

Фінансові плани та звіти про їх виконання, фінансова та статистична звітність, форми фінансового моніторингу, спеціальна звітність, аналітична звітність державних підприємств

#### **Зміни:**

Оновлено механізм розрахунку значень та додано контролі на правильність заповнення граф 4 - 7 рядка **Усього**:

**SD300401** Додаток 4

### **Міністерство енергетики України**

Звіти щодо планових та фактичних показників господарської діяльності, фінансова, статистична звітність та форми моніторингу

#### **Нові форми:**

У пакет **EVDODB03** додано нові форми:

на виконання наказу Державної служби статистики України № 222 від 21.07.2020 р. «Про затвердження форми державного статистичного спостереження № 3-борг (місячна) "Звіт про заборгованість з оплати праці"» додано нову форму, початок дії - з 01.01.2021 р.; період подання - щомісячно:

### **EV220103** 3-борг (місячна) Звіт про заборгованість з оплати праці

- додано нову форму, початок дії з 01.04.2021 р.; період подання щомісячно, І Квартал, І Півріччя, 9 Місяців, Рік:
	- **EV005704** Додаток №25. Довiдка щодо обслуговуючих банкiв та отримання кредитних ресурсiв
- − додано нову форму, початок дії з 01.04.2021 р.; період подання І Квартал, І Півріччя, 9 Місяців, Рік:
	- **EV006304** Додаток №34. Довiдка щодо банкiв, якi обслуговують зарплатнi проекти

## **ЗМІНИ У ФУНКЦІОНАЛІ ПРОГРАМИ**

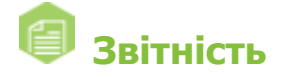

## **Об'єднана звітність ПДФО та ЄСВ**

1. Реалізовано можливість групової заміни значень полів для **Додатків 1 - 6**. Для групової заміни у вікні відкритого **Додатка** виконайте команду головного меню **Правка - Групова заміна полів**. У вікні, що відкриється, заповніть необхідні дані.

Заміна значення поля **Ознака (0,1)** виконується лише для **Додатків** з типом **Звітний новий** або **Уточнюючий**.

- 2. Налаштовано заповнення **Розрахунку** (J0500106, F0500106) на основі **Додатка 1**  (J0510106, F0510106) для звітів з типом **Звітний новий** та **Уточнюючий**.
- 3. Доопрацьовано заповнення загальної частини **Додатка 2** (J0510206) та **Додатка 3** (J0510306) для типів звітів **Звітний новий** та **Уточнюючий**.
- 4. Змінено тип полів на DATE для експорту **Додатка 5** (J0510506, F0510506) у форматі DBF:
	- − **Дата початку трудових відносин** (START\_DT);
	- − **Дата закінчення трудових відносин** (END\_DT);
	- − **Дата створення нового робочого місця** (NRM\_DT).

Оновлено файл з описом структури файлів dbf для імпорту динамічних таблиць об'єднаної звітності, який знаходиться у каталозі …\help\manuals\Структура файлів імпорту Додатків Об'єднаної звітності ПДФО та ЄСВ (DBF).pdf.

- 5. Налаштовано експорт **Додатків** у форматі DBF, у разі, якщо у пакеті об'єднаної звітності присутні додатки з однаковим номером місяця.
- 6. Реалізовано нові контролі у формах:
	- **Розрахунок** (J0500106, F0500106);
	- **Додаток 1** (J0510106, F0510106);
	- **Додаток 2** (J0510206).

### **Фінансова звітність за МСФЗ (формат iXBRL)**

- 1. Реалізовано можливість створення основних форм фінансової звітності та частини приміток для банківського пакета відповідно до затвердженої таксономії UA XBRL МСФЗ 2020 (ярлик **В0001002**). Пакет створюється за допомогою команди **Створити**, що доступна у головному меню **Файл**, та по кнопці на панелі інструментів.
- 2. Для зручності користувачів реалізовано заповнення звітів I1010001, R1010001, X1010001, Y1010001, B1010002 за допомогою **Майстра заповнення звітів**. Майстер заповнення відкривається автоматично при відкритті відповідних документів. Перемикання режиму відображення документа (**Майстер заповнення звітів** / форма документа для перегляду) здійснюється по натисканню клавіші <F11>. Збільшити масштаб відображення форми документа можна, натиснувши праву кнопку миші.

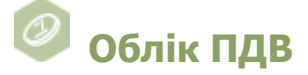

### **Реєстр виданих та отриманих податкових накладних**

При виконанні команди головного меню **Правка - Імпортувати рядки з підзвітних** доопрацьовано імпорт значень відповідних полів зі ставкою ПДВ 14% у колонки реєстру виданих та отриманих ПН головної установи на вкладці **Видані**:

- − **14%, база оподаткування**;
- − **14%, сума ПДВ**

та вкладці **Отримані**:

- − **14%, вартість без ПДВ**;
- − **14%, сума ПДВ**.

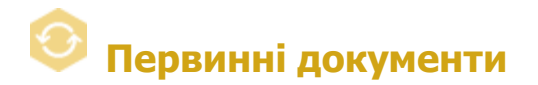

### **Налаштування переносу полів для функції створити на основі**

Відкориговано відображення назв актуальних дочірніх шаблонів при налаштуванні переносу полів для функції **Створити на основі - Власні налаштування**.

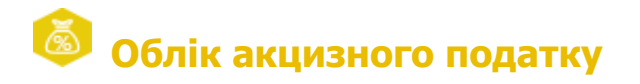

## **Реєстр акцизних документів (пальне)/Реєстр акцизних документів (спирт етиловий)**

У таблиці модулів **Реєстр акцизних документів (пальне)** та **Реєстр акцизних документів (спирт етиловий)** у групу колонок **Документ** додано колонку **Дата векселя**. У колонці відображаються дані відповідного поля документів Акцизна накладна форми «П» (J1203202, F1203202) / Акцизна накладна форми «С» (J1203402, F1203402).

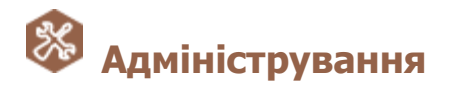

### **Журнал подій**

- 1. Додано можливість фіксації події **Копіювання документа** при використанні СКБД Oracle.
- 2. Доопрацьовано вивантаження **Журналу подій** у форматі xls.

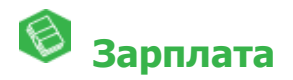

Оновлено довідник **Індекс споживчих цін** за квітень 2021 р. - 100,7 %.

# **Експорт та імпорт даних**

Доопрацьовано можливість виконання універсального імпорту документів за власними шаблонами, які опубліковані на платформі ПТАХ.